## **Logic Analysis …**

# **L107 Lab**

### • **E9340A LogicWave PC Logic Analyzer**

 **34** channels; **100** MHz **state** (64K),  **250** MHz **timing** (128K) analysis Connects via **parallel port** Single-screen user interface

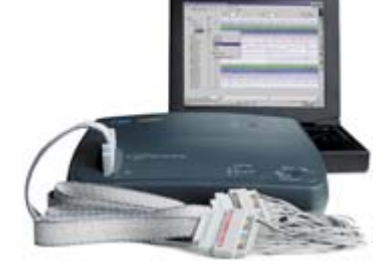

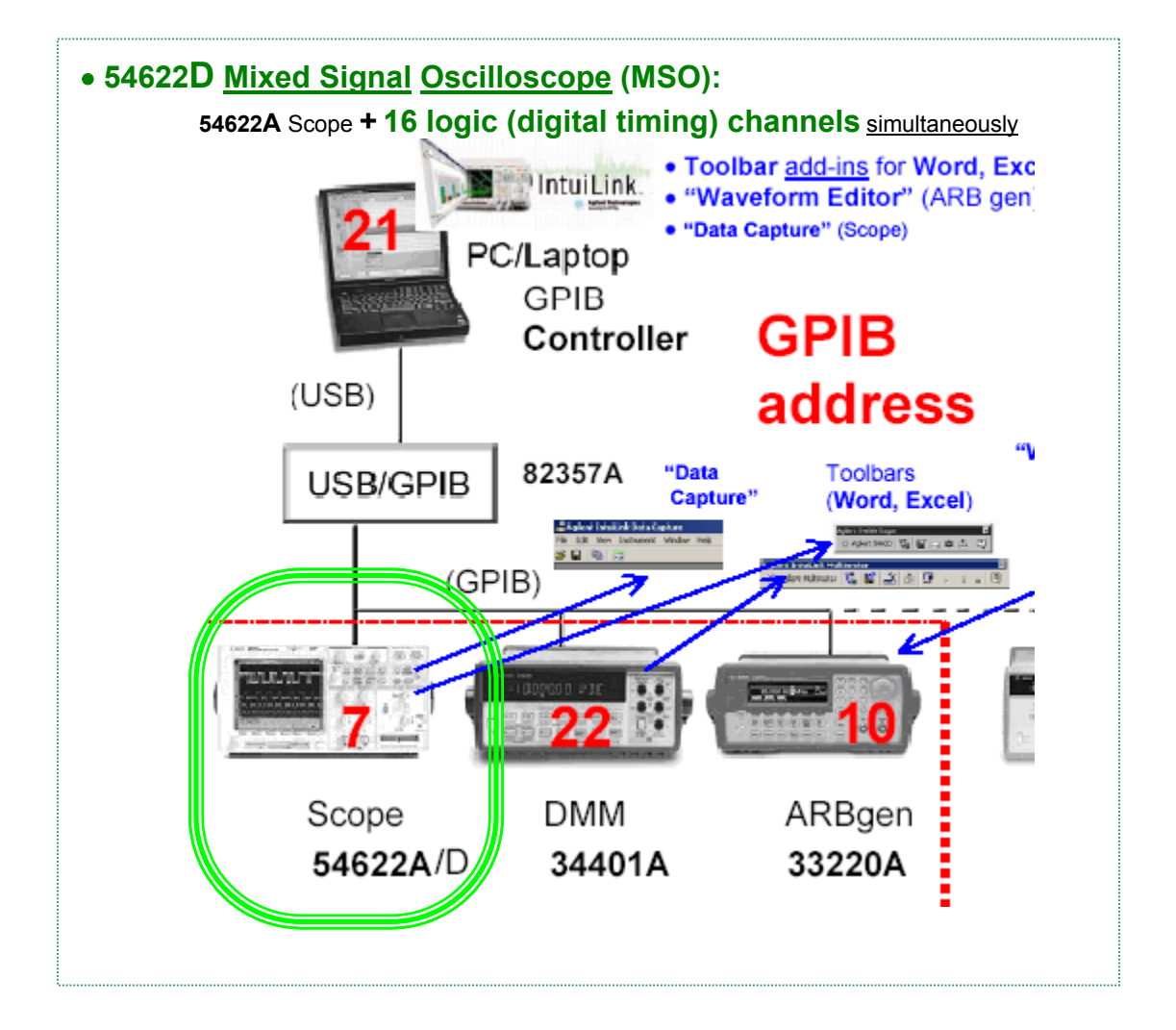

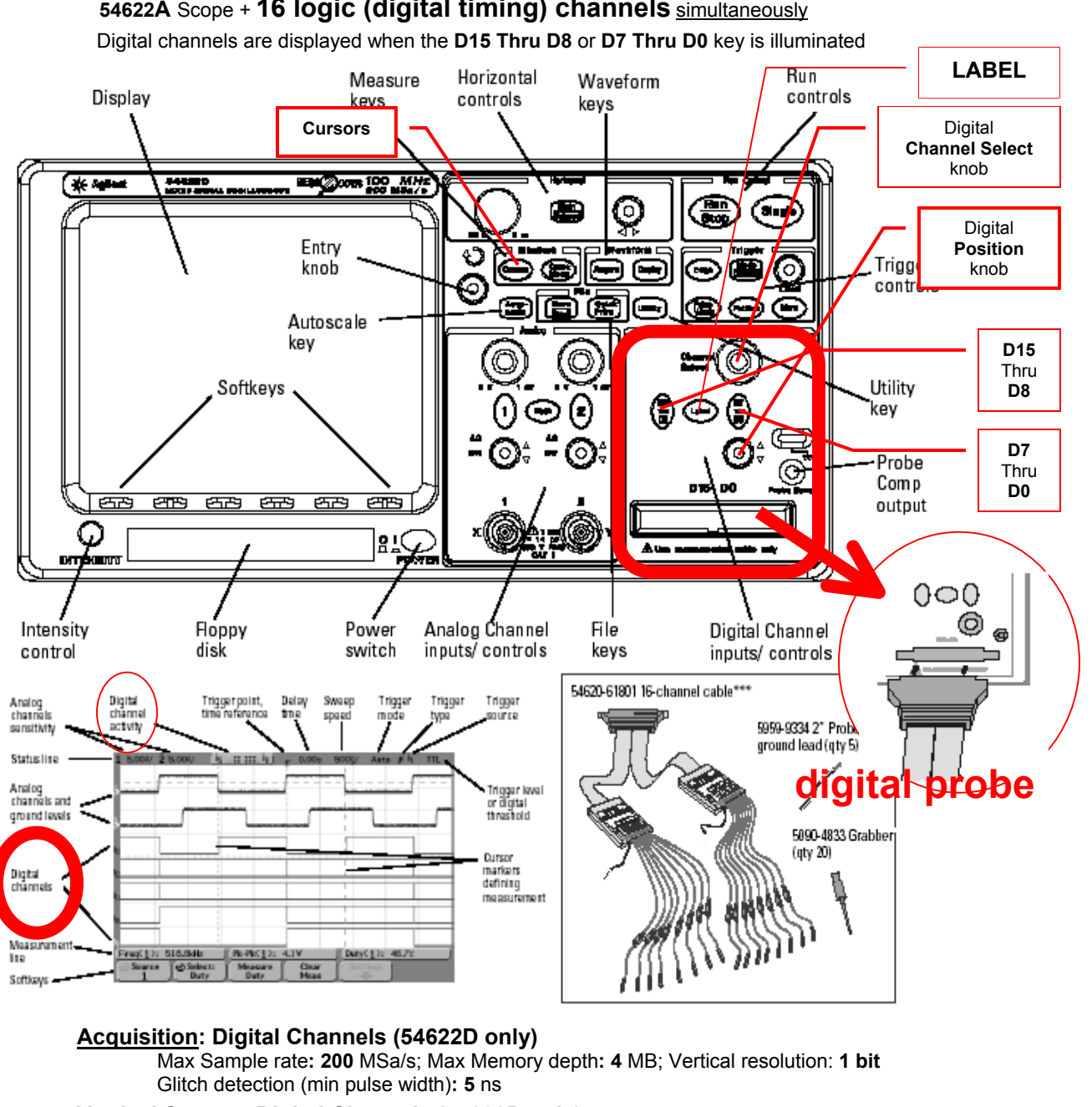

#### • **54622D Mixed Signal Oscilloscope (MSO):**

#### **54622A** Scope + **16 logic (digital timing) channels** simultaneously

**Vertical System: Digital Channels (54622D only)**

#### Number of Channels**: 16 Digital** – **labeled D15 – D0,**

**Pod 1**: D7 - D0, **Pod 2**: D15 - D8

Threshold selections**:** TTL, CMOS, ECL, user-definable (selectable by **pod**)

#### **Maximum Input Voltage ±40 V peak !!!**

Input Dynamic range**:** ±10 V about threshold

Input**:** ~ 8 pF || **100 k**Ω at probe tip (DC and low-frequency)

#### **Trigger System: Sources** (54622**D**) - Ch 1, Ch 2, line, ext, **D15 - D0**

**Digital (D15 - D0) Channel Triggering (54622D only)** Threshold range**:** TTL, CMOS, ECL, and user defined

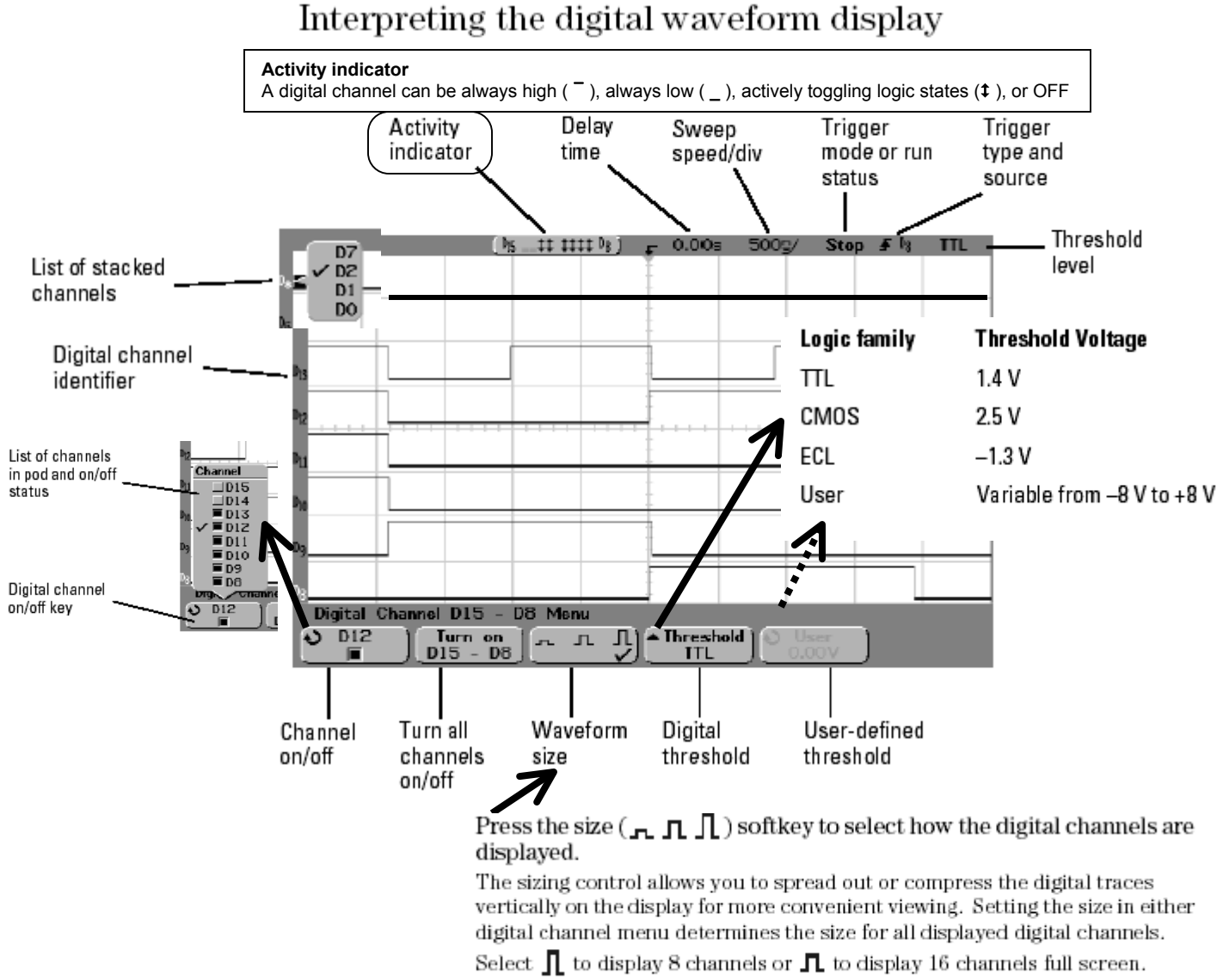

Select  $\blacksquare$  to display 16 channels in half of the display.

#### **Channel Select** The selected channel number is highlighted on the left side of the display

**Position** (reposition the selected channel on the display) If two or more channels are displayed at the same vertical position (stacked), the channel number will be shown as **D\*** on the left side of the display. When you use the Channel Select knob to select this channel, a pop up will appear showing the list of overlaid channels. Continue turning the Channel Select knob until the desired channel within the pop up is selected. You can also use this feature to bus several signals together on the display.

**Label** MSO allows you to define and assign labels to each input channel, or you can turn labels off to increase the waveform display area.

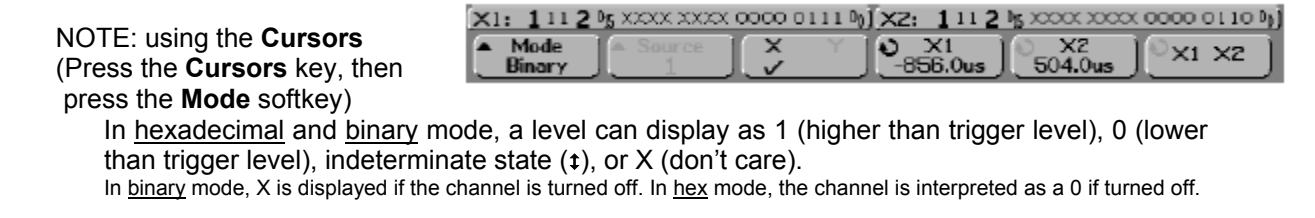

## • **E9340A LogicWave PC Logic Analyzer**

 **34** channels; **100** MHz **state** (64K), **250** MHz **timing** (128K) analysis Connects via **parallel port Single-screen** user interface

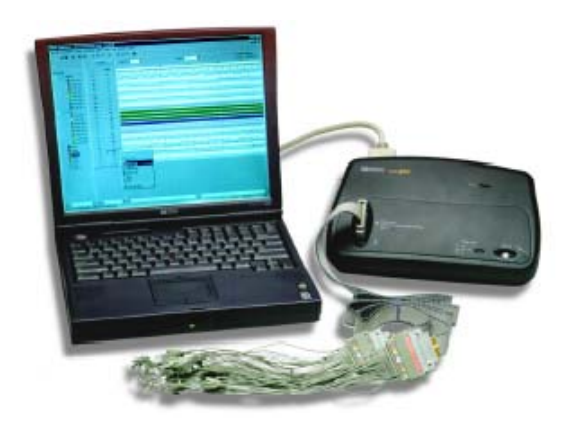

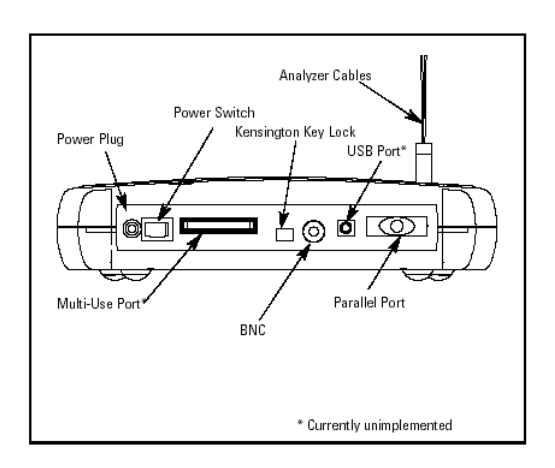

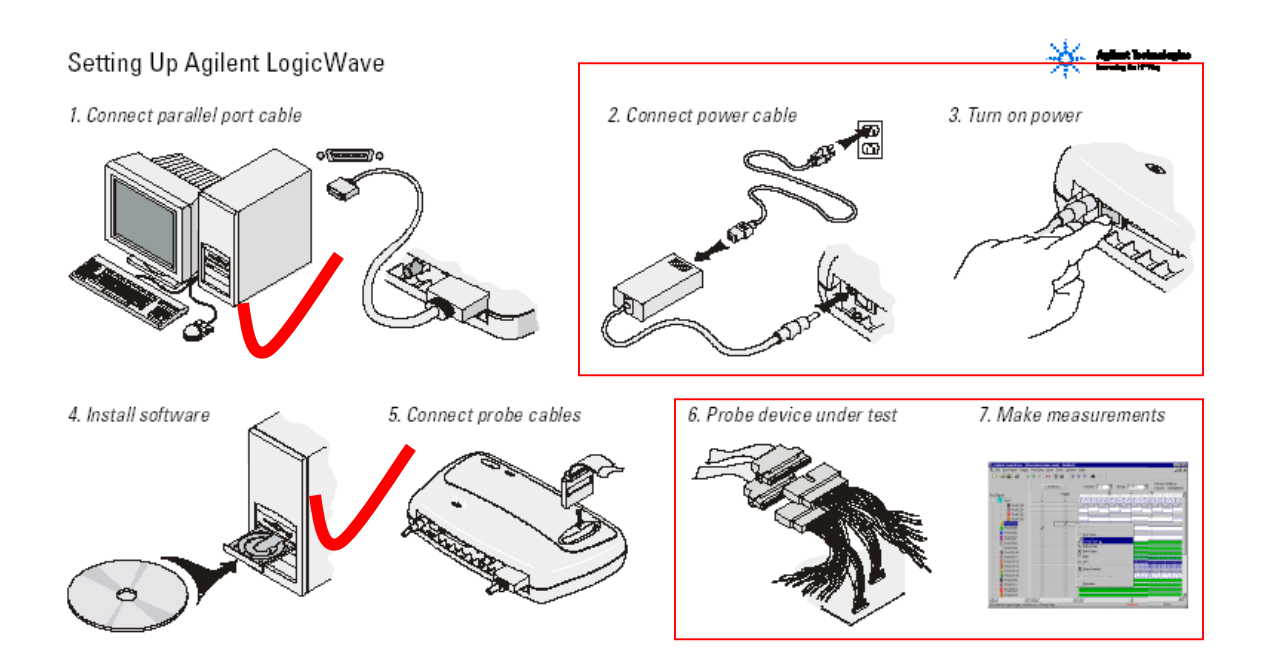

#### **Timing** measurement:

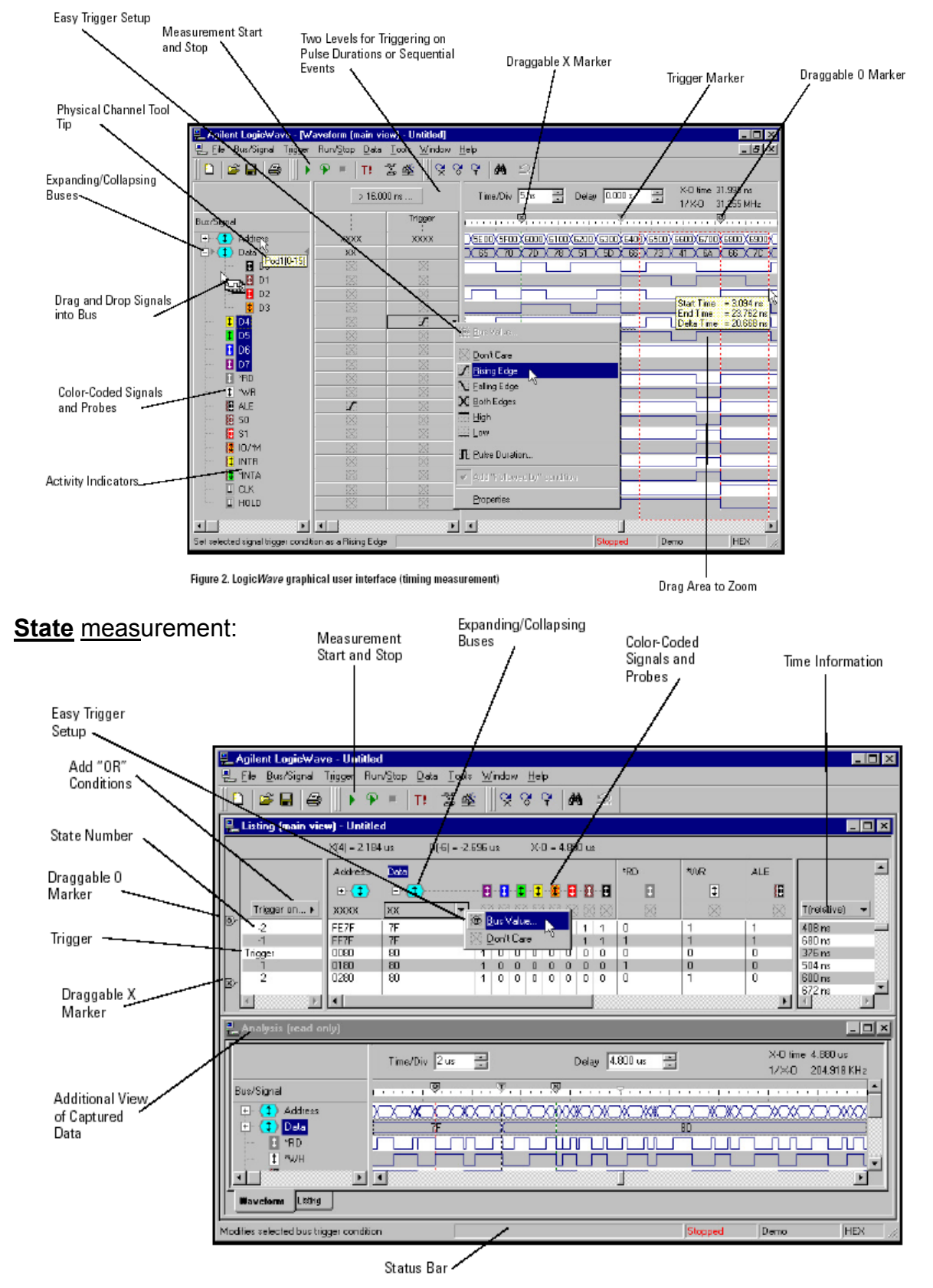

Figure 3. Logic Wave graphical user interface (state measurement)